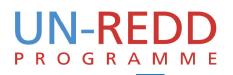

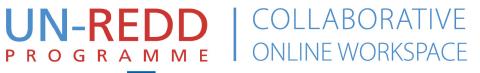

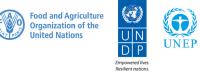

### **Quick Start Guide** www.unredd.net

## Contents

1

#### **1** HOMEPAGE ELEMENTS

#### **5** MEMBERS

Community members Update your profile information

#### **5** FORUMS

**Discussion Forums** 

#### **6** COUNTRIES

Country overviews Targeted Support National Programmes

#### 7 Learning

Capacity Development Resources E-Learning

#### **8** SUPPORT

#### 2 HOME

Annoucements Calendar Latest Documents and Social Media User-managed content

#### **3** COMMUNITY

Profile Groups My documents +

#### **4 RESOURCES**

Browse Search Add and tag SharedDocs

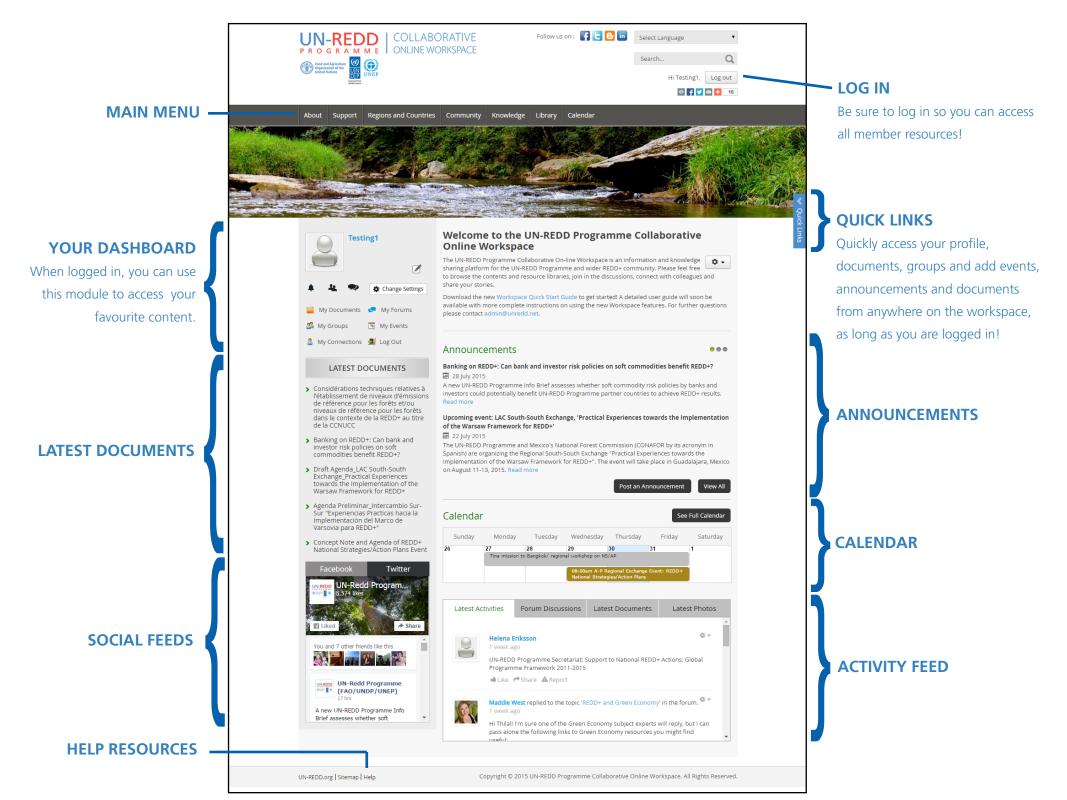

## Home

Upload a Document

Add an Event

My Profile

My Groups

My Documents

Post an Announcement

#### ANNOUNCEMENTS

View the latest UN-REDD Programme announcements and submit your own! Announcements posted to the Workspace are included in the Weekly Roundups and can be 'tagged' to appear on the relevant subject and/or country pages.

#### CALENDAR

Keep your eye on the calendar for upcoming events. Add your events and tag them to relevant Workspace pages to reach your target audience.

#### LATEST DOCUMENTS & SOCIAL MEDIA FEEDS

Quickly see the latest documents uploaded to the Workspace, and stay up to date with the Programme's Twitter and Facebook feeds.

#### **USER-MANAGED CONTENT**

The success of the Workspace depends on you! The resource libraries, events and announcements are 100% user-managed. It is important that users properly file, name and tag their uploads so that others can easily find them.

#### **QUICK TIPS**

- Can't find something you are looking for? Make sure you are logged in! Some content, functions and resources are restricted to logged-in users only.
- Use the **quick links** option on the right side of the screen to quickly access your content and add new content.
- Be sure to 'favourite' documents so that you can find them again quickly from your profile.

**Quick Links** 

#### ogramme Collaborative

rkspace is an information and knowledge wider REDD+ community. Please feel free n the discussions, connect with colleagues and

get started! A detailed user guide will soon be the new Workspace features. For further questions

| Children Autocons                                                                                                    | UNLI                                                            |                                                                                                    | Hi Testing1,                           |          |
|----------------------------------------------------------------------------------------------------|-----------------------------------------------------------------|----------------------------------------------------------------------------------------------------|----------------------------------------|----------|
| About Support                                                                                                    | Regions and Countries                                           | Community Knowledge Library Calendar                                                                                    |                                        |          |
| You are here: Hor                                                                                                    | ne 🕨 All Documents                                              |                                                                                                    |                                        |          |
| All Documents                                                                                                    |                                                                 |                                                                                                    | G Add new                              | / docume |
|                                                                                                    |                                                                 |                                                                                                    | Search                                 |          |
| Donors & Institutional Partners (178)                                                                                                    |                                                                 |                                                                                                    | Q Advanced search                      |          |
| The UN-REDD Programme works with a number of partners including research centers,                                                                                                    |                                                                 |                                                                                                    |                                        |          |
| international organizations, think tanks etc. Find documents related to these interactions here and<br>updates in the Partners page.                                                                                  |                                                                 |                                                                                                    | Browse By                              |          |
| •••                                                                                                    |                                                                 |                                                                                                    | Торіс                                  |          |
| Foundation documents (13)                                                                                                    |                                                                 | Regions                                                                                                    |                                        |          |
| Clabel Programme (2000)                                                                                                    |                                                                 |                                                                                                    | Countries                              |          |
| Global Programme (2890)<br>In this folder you'll find documents related to the activities of the Global Programme-including                                                                                           |                                                                 |                                                                                                    | Date Range                             |          |
| Benefits for Ecosystems and for Livelihoods, Communications, Governance, Increased Engagement                                                                                                    |                                                                 |                                                                                                    | Language                               |          |
| of Stakeholders and MRV - as well as operational details of the Global Programme.                                                                                                    |                                                                 | + Browse                                                                                                    | set                                    |          |
|                                                                                                    |                                                                 |                                                                                                    |                                        |          |
| Policy Board (1333                                                                                                    |                                                                 |                                                                                                    |                                        |          |
| Policy Board (1333                                                                                                    |                                                                 |                                                                                                    | 🗹 Save 🗸 Save & Close                  | Cano     |
| Programme Progr<br>Details                                                                                                    | ess Renorts (8)<br>rs who do not have the latest                | Microsoft tools, please refrain from uploading docume<br>df file instead. <b>We also ask they you don't use accent</b>  | nts with the extensions pptx, xlxs, or | Can      |
| Programme Progr<br>Details                                                                                                    | ess Renorts (8)<br>rs who do not have the latest                | Microsoft tools, please refrain from uploading docume<br>off file instead. <b>We also ask they you don't use accent</b> | nts with the extensions pptx, xlxs, or | S Can    |
| Programma Progr<br>Details<br>In consideration of use<br>docx. Please convert th<br>Title                                                                                                    | ess Renorts (8)<br>rs who do not have the latest                | Microsoft tools, please refrain from uploading docume<br>df file instead. <b>We also ask they you don't use accent</b>  | nts with the extensions pptx, xlxs, or | Can      |
| Details<br>Details<br>In consideration of use<br>dock. Please convert th<br>Title<br>Title Author                                                                                                    | rs who do not have the latest<br>em to older versions or to a p | Microsoft tools, please refrain from uploading docume<br>off file instead. <b>We also ask they you don't use accent</b> | nts with the extensions pptx, xlxs, or | S Can    |
| Programma Progr<br>Details<br>In consideration of use<br>docx. Please convert th<br>Title                                                                                                    | ess Renorts (8)<br>rs who do not have the latest                | Microsoft tools, please refrain from uploading docume<br>off file instead. <b>We also ask they you don't use accent</b> | nts with the extensions pptx, xlxs, or | ♥ Can    |
| Details<br>Details<br>In consideration of use<br>dock. Please convert th<br>Title<br>Title Author                                                                                                    | rs who do not have the latest<br>em to older versions or to a p | Microsoft tools, please refrain from uploading docume<br>off file instead. <b>We also ask they you don't use accent</b> | nts with the extensions pptx, xlxs, or | Can      |
| Programma Progr<br>Details<br>In consideration of use<br>docx. Please convert th<br>Title<br>Title Author<br>Title Date                                                                                               | rs who do not have the latest<br>em to older versions or to a p | Microsoft tools, please refrain from uploading docume<br>df file instead. We also ask they you don't use accent         | nts with the extensions pptx, xlxs, or | Can      |
| Programme Progr<br>Details<br>In consideration of use<br>docr. Please convert th<br>Title<br>Title Author<br>Title Date<br>File Type                                                                                  | rs who do not have the latest<br>em to older versions or to a p | df file instead. We also ask they you don't use accent                                                                  | nts with the extensions pptx, xlxs, or | Can      |
| Programma Progr<br>Details<br>In consideration of use<br>docx. Please convert th<br>Title Author<br>Title Date<br>File Type<br>Select document                                                                        | rs who do not have the latest<br>em to older versions or to a p | df file instead. We also ask they you don't use accent                                                                  | nts with the extensions pptx, xlxs, or | Can      |
| Programma Progr<br>Programma Progr<br>Details<br>In consideration of use<br>docx. Please convert th<br>Title Author<br>Title Date<br>File Type<br>Select document<br>File In folder<br>Also file in 2nd folder        | rs who do not have the latest<br>em to older versions or to a p | df file instead. We also ask they you don't use accent                                                                  | nts with the extensions pptx, xlxs, or | S Can    |
| Programme Progr<br>Details<br>In consideration of use<br>docr. Please convert the<br>Title<br>Title Author<br>Title Author<br>Title Date<br>File Type<br>Select document<br>File in folder<br>Also file in 2nd folder | rs who do not have the latest<br>em to older versions or to a p | df file instead. We also ask they you don't use accent                                                                  | nts with the extensions pptx, xlxs, or | S Carr   |

### Resources

#### BROWSE

Our new tagging feature allows you to browse documents by topic, region, country, date and language. Browse our resource libraries to find Programme documents, photos, videos, presentations and more.

#### SEARCH

Use the advanced search tool to find exactly what you are looking for!

#### ADD AND TAG

Upload your resources and use the new Tag feature to ensure that they can be easily found and will appear on relevant subject and country pages. Just click 'Tags' and select applicable topics, regions and countries. Find more information on tagging in the <u>Tagging Quick Guide</u>.

#### SHARED DOCS

Use the SharedDocs feature to work together with colleagues to edit draft documents on the Workspace. This feature is currently only available to Programme staff and consultants.

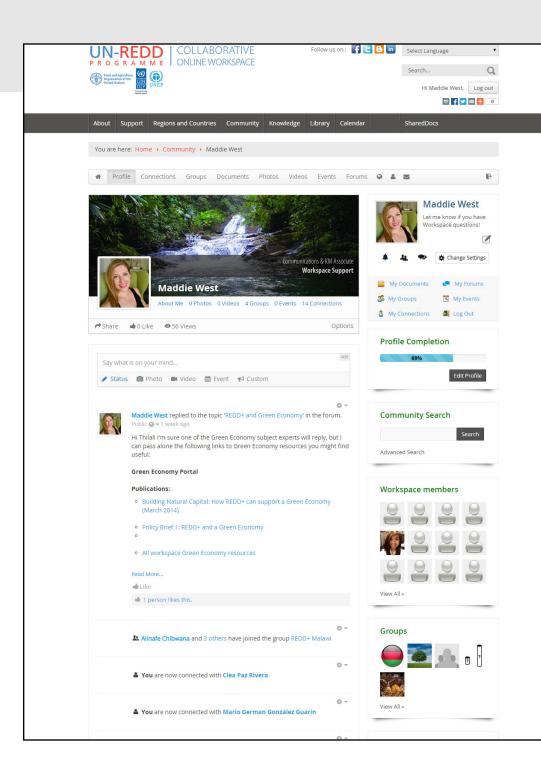

## Community

#### PROFILE

Create your profile and connect with other Workspace members. Add a photo and keep your information up-todate so others can find you. These profiles can only be viewed by other Workspace members.

#### GROUPS

Join groups and create communities of practice through the Community Groups tool. Use groups to share meeting documents and other information that may be of specific interest to your group. Quickly find your groups in the quick links.

#### **MY DOCUMENTS**

Through the community portal, you can quickly view all documents you have uploaded to the Workspace, and access any 'favourited' documents and resources.

#### +

The community feature also allows you to quickly access your photos, videos, events and forums. Use the messaging tool to get in touch with Workspace users you have connected with and others. Change your settings to manage how you are notified about Workspace activity.

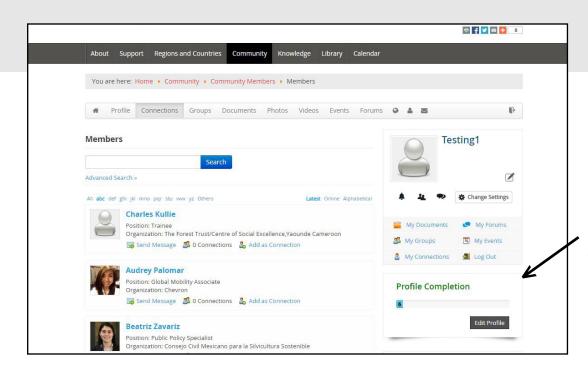

## Members

#### **COMMUNITY MEMBERS**

Browse or search all Workspace members to find and connect with the community.

#### UPDATE YOUR PROFILE INFORMATION

Visit the community section to edit your profile. Add a photo, your job title, and more so that other users can quickly find and connect with you.

### Forums

#### **DISCUSSION FORUMS**

Join the discussion and take part in our <u>Forums</u> to ask and answer UN-REDD Programme-related questions! Save a Forum of interest to 'my forums' and decide whether or not you want to recieve email updates about new messages and replies in your forums.

*Tip: Make use of the Workspace Support forum for questions and comments related to the Workspace.* 

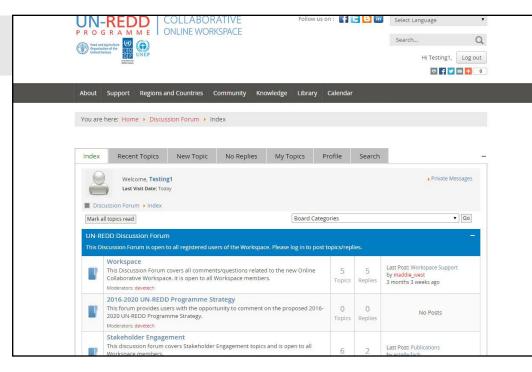

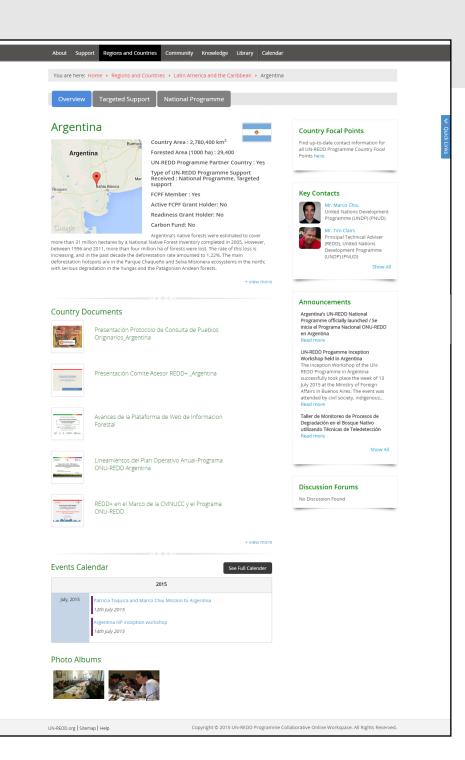

### Countries

#### **COUNTRY OVERVIEWS**

Our regional and country portals showcase the latest on UN-REDD Programme partner countries. View national programme and targeted support data, contacts, recommended resources and country documents, and tagged announcements, events and media. If you know of other documents or resources, partners, events or announcements that belong on a country page, upload/ add and tag them or let us know at <u>admin@unredd.net</u>.

#### TARGETED SUPPORT

The targeted support tab on partner country pages displays data from our new online reporting tool.

#### NATIONAL PROGRAMMES

The National Programmes tab showcases National Programme data from our new online reporting tool, along with a timeline of the country's involvement with the Programme.

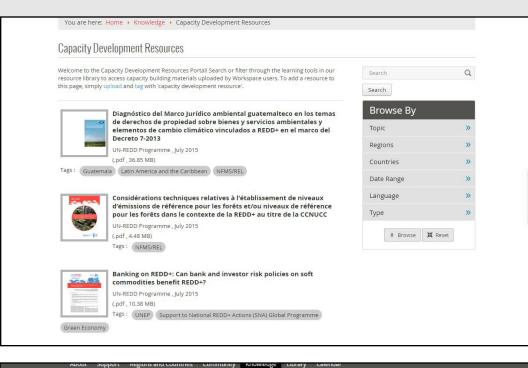

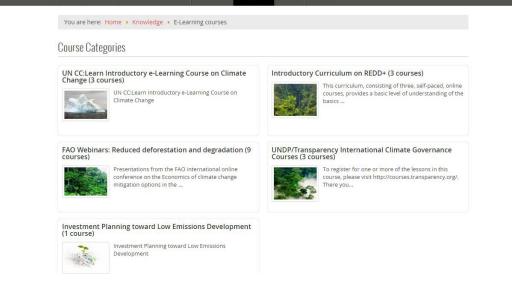

# Learning

#### CAPACITY DEVELOPMENT RESOURCES

Visit the <u>capacity development resources portal</u> to filter items from our resource library tagged as 'capacity development resources'. These include guides, powerpoint presentations, videos, policy briefs, lessons learned resources, info briefs, technical briefs, success stories, fact sheets, brochures, pamphets, case studies and more.

#### **E-LEARNING COURSES**

The Workspace E-learning portal provides a space to access online courses and resources related to the UN-REDD Programme's work areas, from a variety of sources. If you know of an online course or resource that you would like to see included in this portal, please contact us at admin@unredd.net.

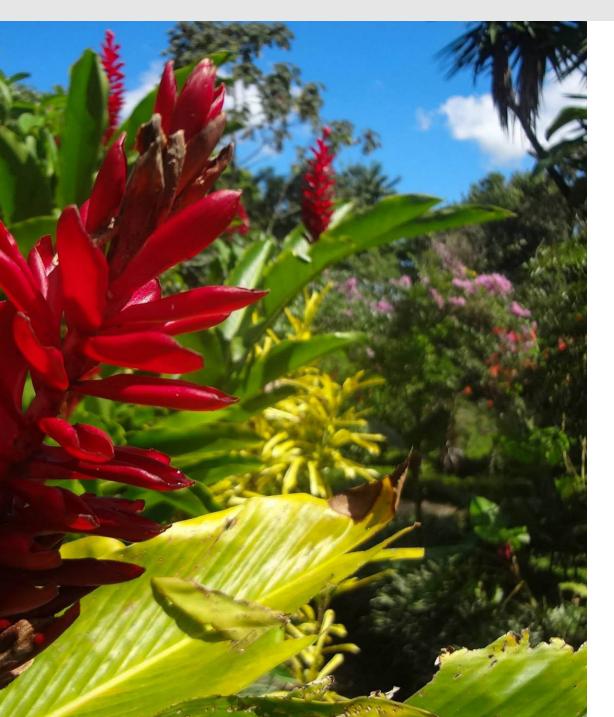

## Support

#### SUPPORT FORUM

Visit the <u>Workspace Support discussion forum</u> to find answers to frequently asked questions.

#### **HELP PAGE**

The Workspace <u>Help page</u> provides information and guidance on using the Workspace.

#### CONTACT US

Email <u>admin@unredd.net</u> with any other questions or comments.